## Gebruik

# Touchscreen:

## **Aansluiten laptop:**

#### a) Enkel beeld doorsturen:

Sluit de HDMI-kabel aan op 'HMDI IN 1, 2 of 3', die zich situeren rechts van het scherm.

Druk op de 'Power' knop en wacht tot de tv is opgestart.

Indien je geen beeld ziet, druk op 'Menu' en kies de juiste ingang door dit op het scherm zelf aan te drukken. (scherm is touchscreen)

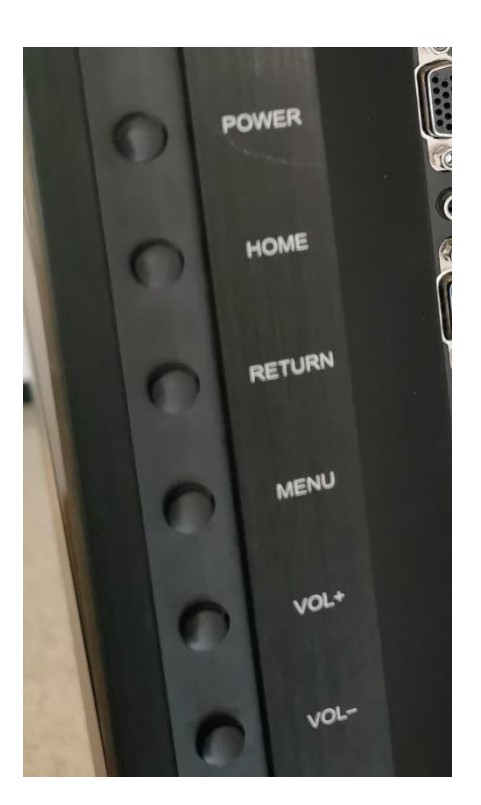

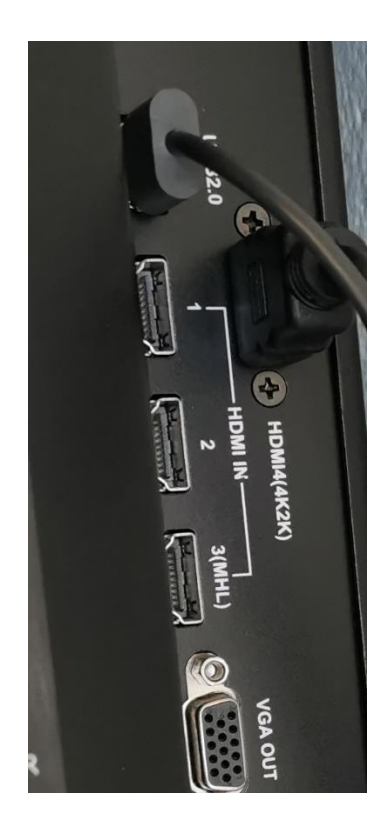

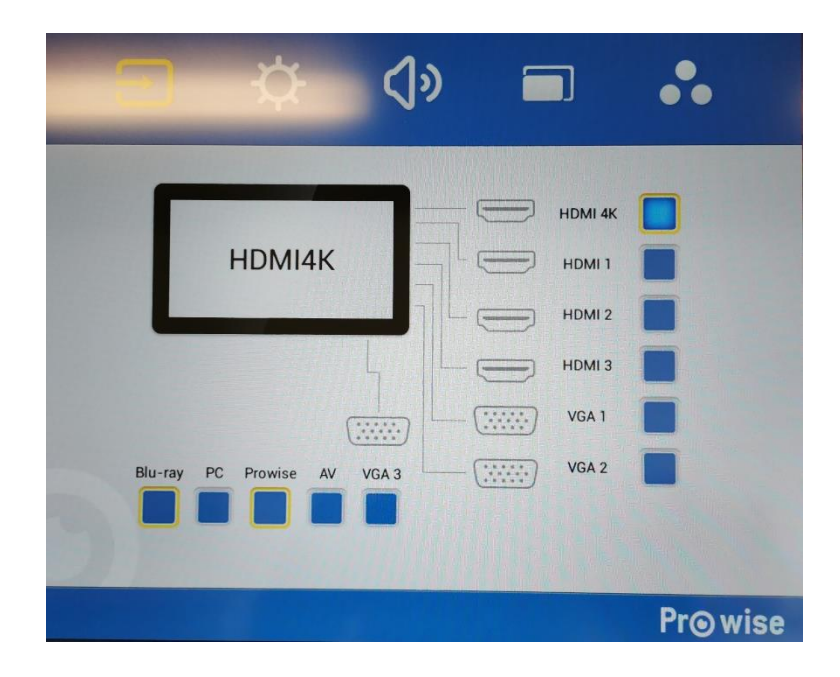

#### b) Beeld doorsturen met touchscreen:

Sluit de HDMI-kabel aan op 'HMDI IN 1, 2 of 3', die zich situeren rechts van het scherm.

Sluit de extra USB-kabel aan, op ingang 'Touch', en je laptop.

Je laptop zou automatisch de drivers moeten installeren.

Nu kan je uw pc-scherm bedienen door het scherm aan te raken.

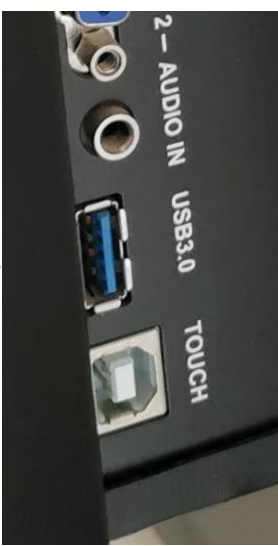

## **Lichtsterkte:**

De lichtsterkte van het scherm kan je aanpassen door eerst op de knop 'MENU' te drukken, rechts van het scherm.

Druk daarna op het zonnetje op het scherm zelf.

Kies hier nu de gewenste lichtsterkte.

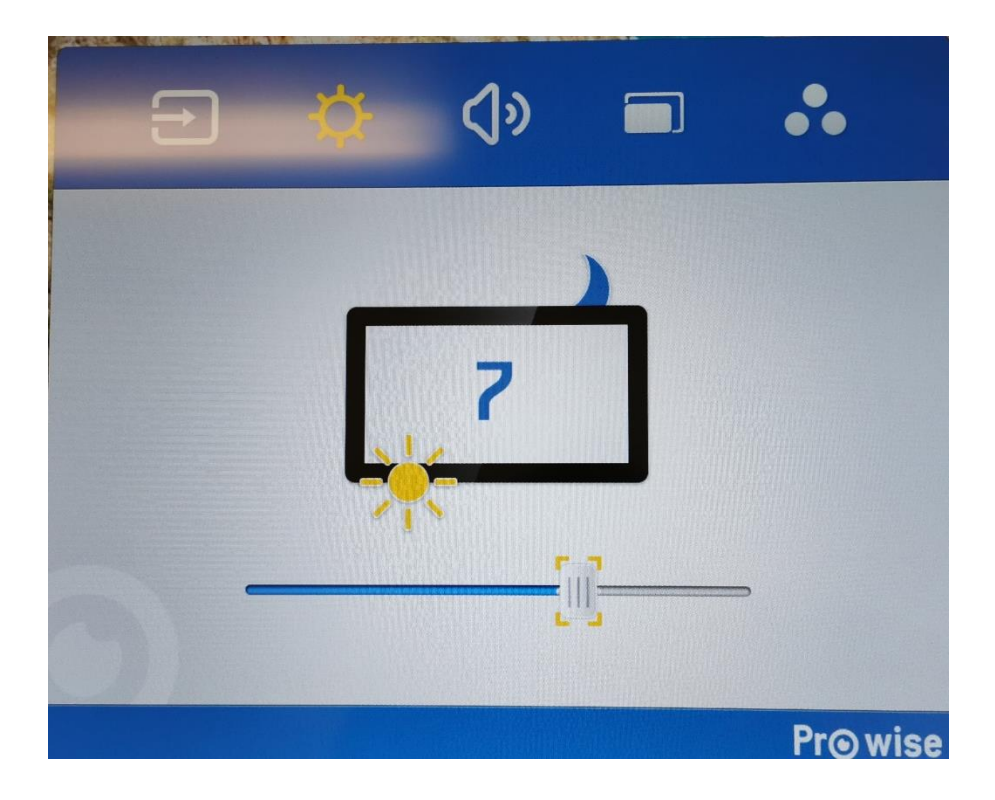

### **Streamen via Chromecast:**

Er is een chromecast aangesloten op ingang 'HDMI 4K'

Deze kan je gebruiken om een Laptop/notebook, smartphone, YouTube-video, … te casten naar het scherm.

Vereiste is dat je Google Home of Chrome geïnstalleerd hebt op je apparaat.

Log daarna in op netwerk '*DHconnect*' met wachtwoord: *DenH@zeltCast*

Eenmaal verbonden met dit netwerk, ziet uw toestel automatisch de chromecast en kan je ernaartoe streamen.

! Zorg dat je de juiste chromecast kiest indien beide tv's aanliggen.!